# *Trucs et astuces AutoCAD*

# **Imprimer au format JPG**

*AutoCAD Versions 2000 - 2000i - 2002 2004 - 2005*

Il existe au moins deux méthodes pour créer un fichier au format JPG de votre dessin.

La première consiste à utiliser l'imprimante « **Publish-ToWeb JPG.PC3** » fournie de base avec AutoCAD ou une imprimante constructeur qui sera ajoutée à la liste des imprimantes. La deuxième solution consiste à exporter le dessin au format JPG par la commande **\_JPGOUT**.

Seule la première méthode vous permettra de définir une orientation « **Papier** » ou « **Paysage** » du fichier de sortie. Dans les deux cas le fichier de sortie sera de type « **Raster** » sans dimension et dont la taille sera exprimée en pixels. Détaillons ces deux méthodes :

## **Par l'impression**

**1.** Lancez la commande **TRACEUR** ou **\_PLOT**

**2.** Sélectionnez depuis l'onglet « Périphérique de traçage » l'imprimante « **PublishToWeb JPG.PC3** »

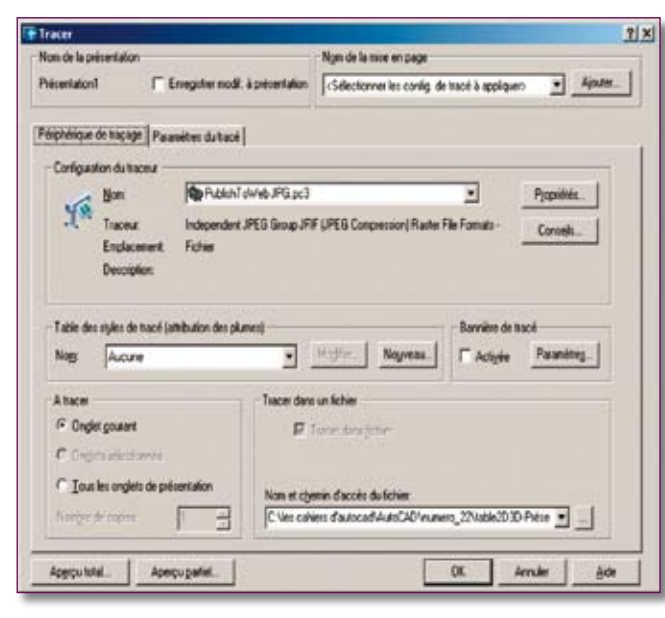

**3.** Définissez le dossier dans lequel le fichier JPG sera stocké.

Vous pouvez également redéfinir le nom du fichier.

#### **4.** Sélectionnez l'onglet « **Paramètres du tracé** »

#### **5.** Choisissez un format de papier.

Ici le format n'est pas exprimé en mm mais en pixels. Plus il y aura de pixels et plus la définition de sortie sera meilleure, mais plus la taille du fichier JPG sera importante.

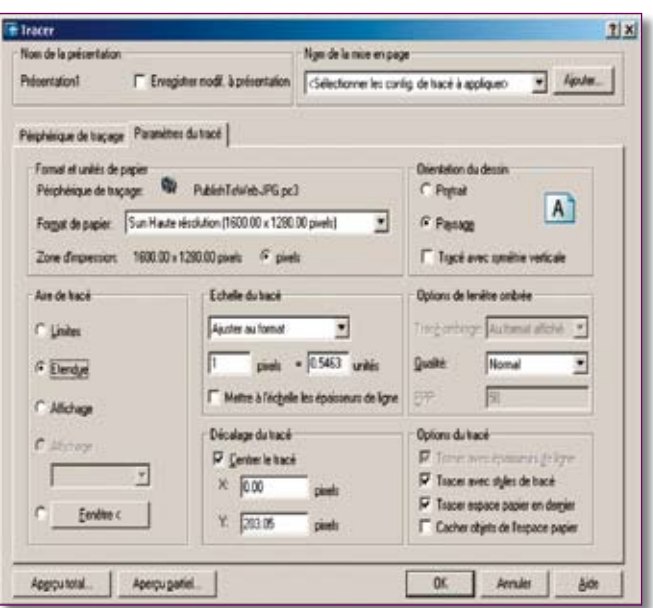

Ne choisissez pas une résolution inférieure à celle de votre écran.

**6.** Définissez les autres paramètres d'impression.

**7.** Faites toujours un aperçu total avant impression pour être sûr de votre sortie.

**8.** Cliquez sur le bouton « **OK** » pour créer le fichier JPG.

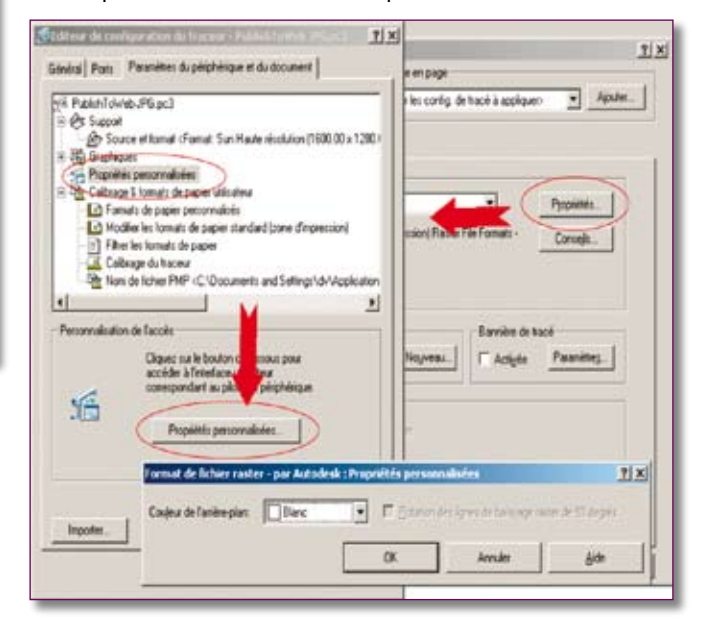

L'accés aux propriétés de l'imprimante vous permettra de choisir la couleur d'arrière-plan qui sera importée. Les objets tracés dans cette couleur seront invisibles.

## *Trucs et astuces AutoCAD*

### **Par la commande directe**

#### **1.** Tapez la commande **JPGOUT** ou **\_JPGOUT** 2. Entrez un nom de fichier

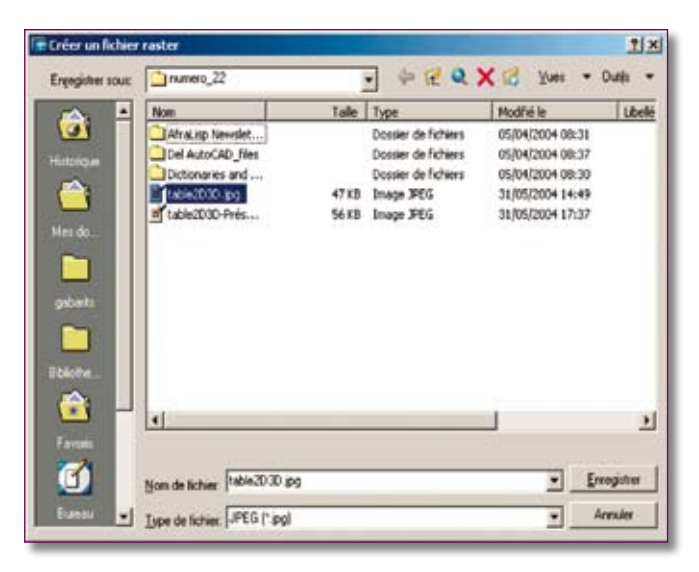

**3.** Cliquez sur le bouton « **Enregistrer** »

**4.** Sélectionnez des objets ou la totalité des objets de l'on glet courant.

La résolution du fichier de sortie tient compte de la résolu tion de votre écran. Voici les résolutions obtenues en fonc tion de celles de l'écran :

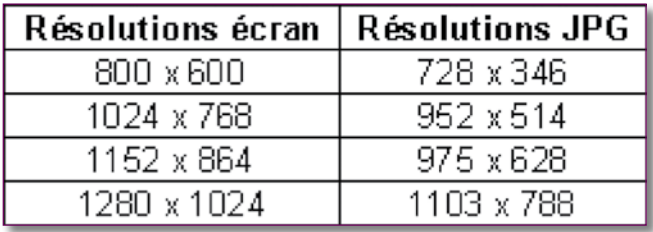